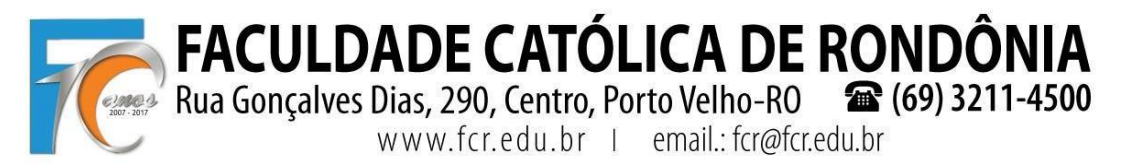

### **1º PASSO: Cursos disponíveis**

O acadêmico deve clicar no menu "**Rematrícula** > **Processo de Rematrícula**" e serão listados o semestre e o curso conforme pré-rematrícula realizada no sistema e em seguida clicar em "Iniciar Rematrícula":

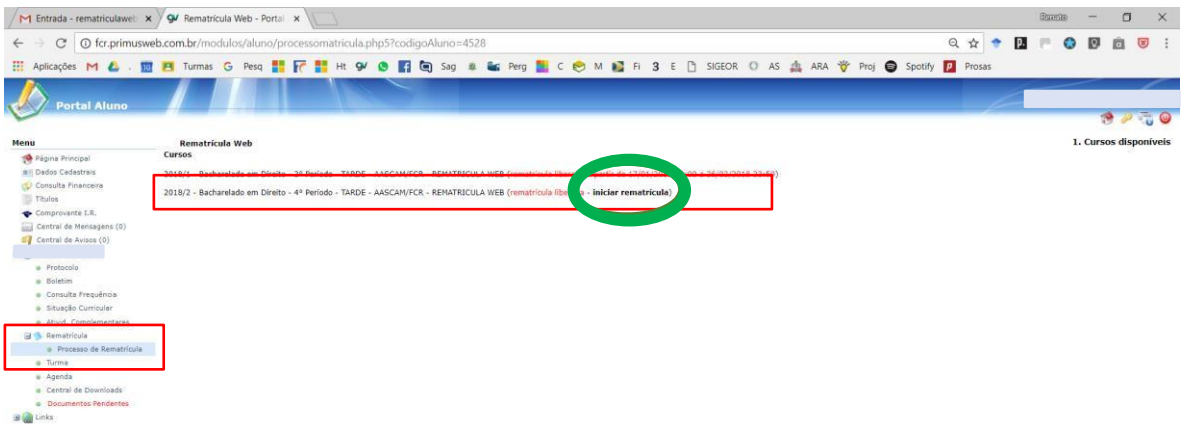

#### **2º PASSO: Atualização Cadastral**

Solicitamos atualizar seu cadastro e **anexar uma foto recente**. Lembramos que deverá apresentar na Secretaria da FCR, juntamente com a cópia do Contrato e da Ficha de Disciplinas, um COMPROVANTE DE RESIDÊNCIA, conforme atualizado aqui. Após conferir os dados, precisa marcar a caixa de seleção "Confirma os dados acima" e depois "Avançar":

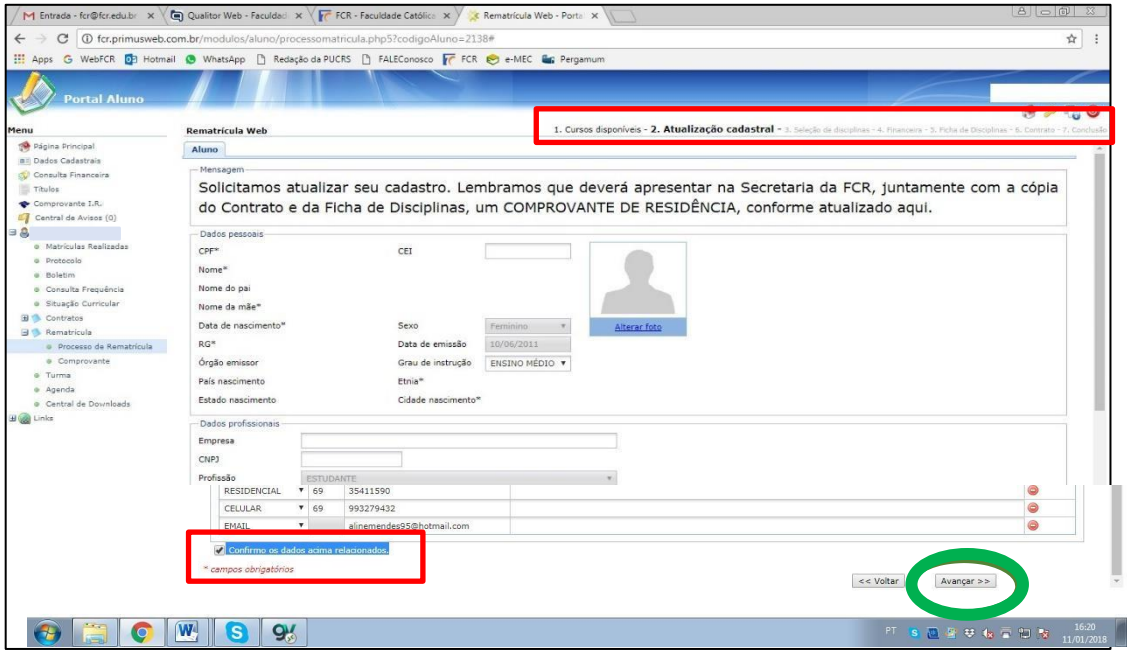

**FACULDADE CATÓLICA DE RONDÔ** 

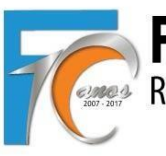

Rua Gonçalves Dias, 290, Centro, Porto Velho-RO  $\circ$  (69) 3211-4500 www.fcr.edu.br | email.: fcr@fcr.edu.br

## **TUTORIAL REMATRÍCULA WEB**

### **3º PASSO: Seleção de Disciplinas**

Aguarde o sistema carregar as disciplinas a serem liberadas que, devido ao filtro dos pré-requisitos, demora em média uns 30 a 50 segundos.

Estão sendo considerados os pré-requisitos e liberadas as disciplinas disponíveis para cursar em 2019.2. As disciplinas estão organizadas por **períodos (ciclos) e dias da semana**. Atente-se aos horários e turnos (M = Manhã; T = Tarde; N = Noite).

**Direito**: Os acadêmicos do 7º ao 10, o NPJ será cursado conforme horário já solicitado na Coordenação do NPJ (aqui foram vinculados aos sábados apenas para efeito de organização no sistema):

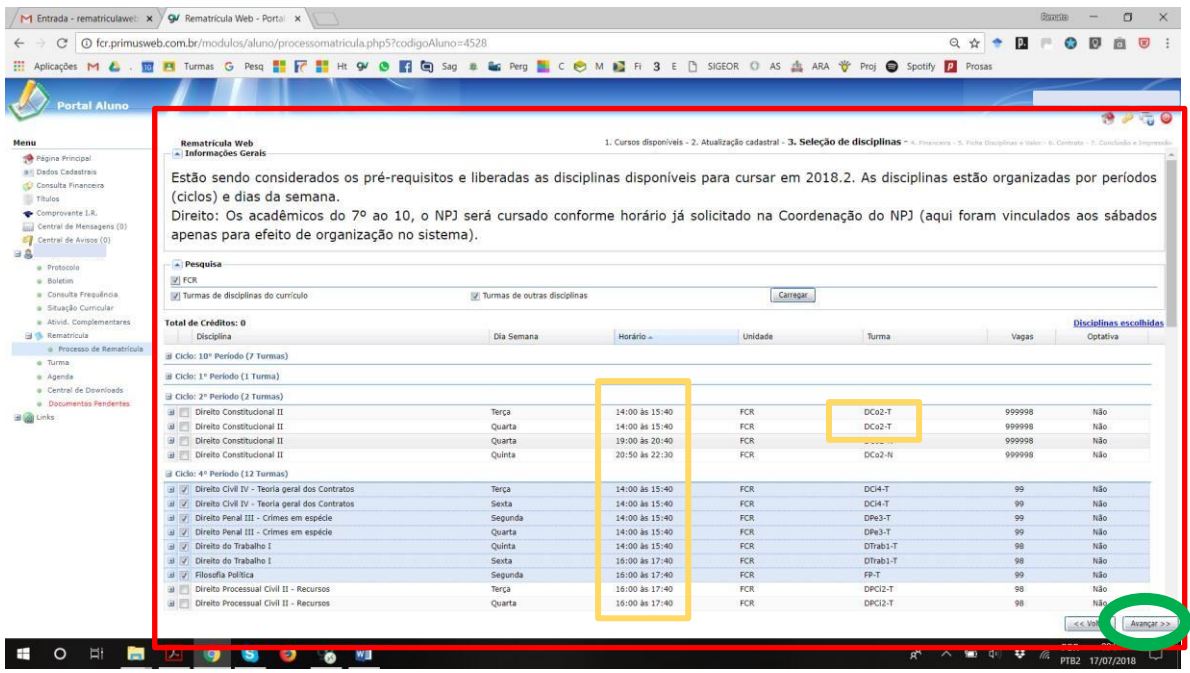

#### **4 º PASSO: Financeiro**

Acadêmicos de Direito ou Filosofia com 320 a 400 horas semestrais, pagarão o valor integral das mensalidades, devendo escolher o Plano de Pagamento:

- ➢ **Direito 320h a 400h (R\$ 7.866,00) REGULAR, mensal de R\$ 1.311,00.**
- ➢ **Filosofia 320h a 400h (R\$ 3.210,00) REGULAR, mensal de R\$ 535,00.**

Os acadêmicos de Direito com carga horária abaixo de 320h ou acima de 400h, irão pagar o valor por disciplina e de acordo com o total da carga horária, devendo escolher o plano de pagamento correspondente. Os alunos que possuem FIES ou Bolsa AASCAM devem escolher o Plano de Pagamento que termina com **FIES/BOLSA** e os demais o que termina com **REGULAR**, sendo:

- ➢ **240h (R\$ 5.901,00), mensal de R\$ 983,50**
- ➢ **280h (R\$ 6.884,50), mensal de R\$ 1.147,42**
- ➢ **440h (R\$ 8.849,50), mensal de R\$ 1.474,92**
- ➢ **480h (R\$ 9.833,00), mensal de R\$ 1.638,83**
- ➢ **520h (R\$ 10.816,50), mensal de R\$ 1.802,75**
- ➢ **560h (R\$ 11.800,00), mensal de R\$ 1.966,67**

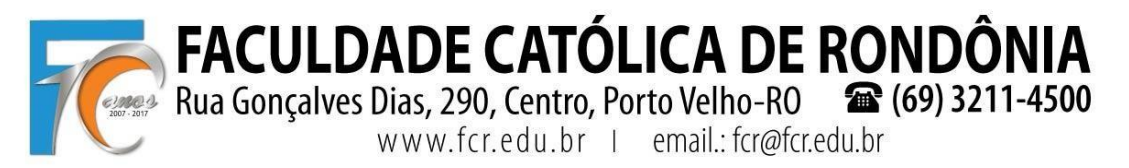

**Obs. 1**: Alunos que irão cursar **abaixo de 240h e acima de 560h**, deverão finalizar o processo escolhendo qualquer opção de plano e **solicitar na mesma hora o ajuste dos boletos ao valor correto ao Financeiro pelo e-mail [financeiro@fcr.edu.br](mailto:financeiro@fcr.edu.br)**.

**Obs. 2**: Todos **os boletos serão conferidos pelo Financeiro e comparada com a carga horário escolhida pelo acadêmico**, os boletos serão reajustados e o valor que ficou pendente dividido nos boletos de agosto a dezembro.

**Obs. 3**: Acadêmicos com FIES, o sistema irá gerar normalmente os boletos e constará nos mesmos os valores correspondentes a serem pagos nos casos de 50%, 75% ou outro percentual contratado; no caso de 100% FIES, vão ser gerados os 6 boletos e indicado que corresponde ao FIES e não haverá a necessidade de impressão dos mesmos.

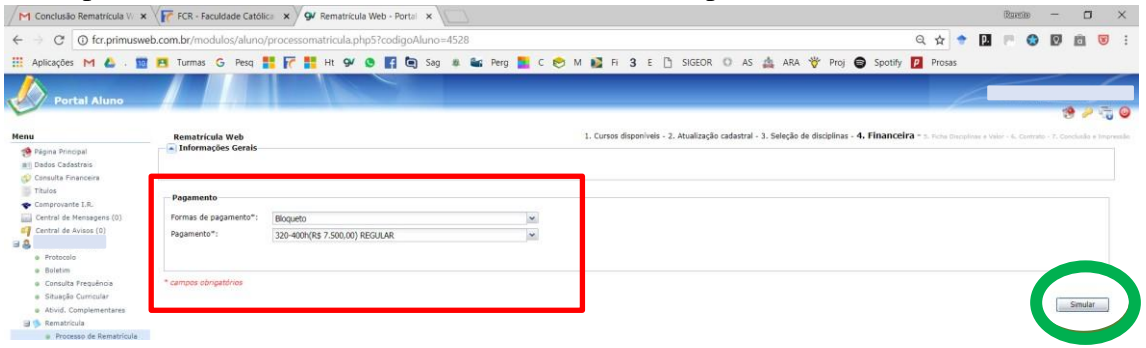

Ao clicar em "**Simular**" vai aparecer nova tela com os valores de cada parcela, valor desconto/FIES/Bolsa AASCAM e valor devido.

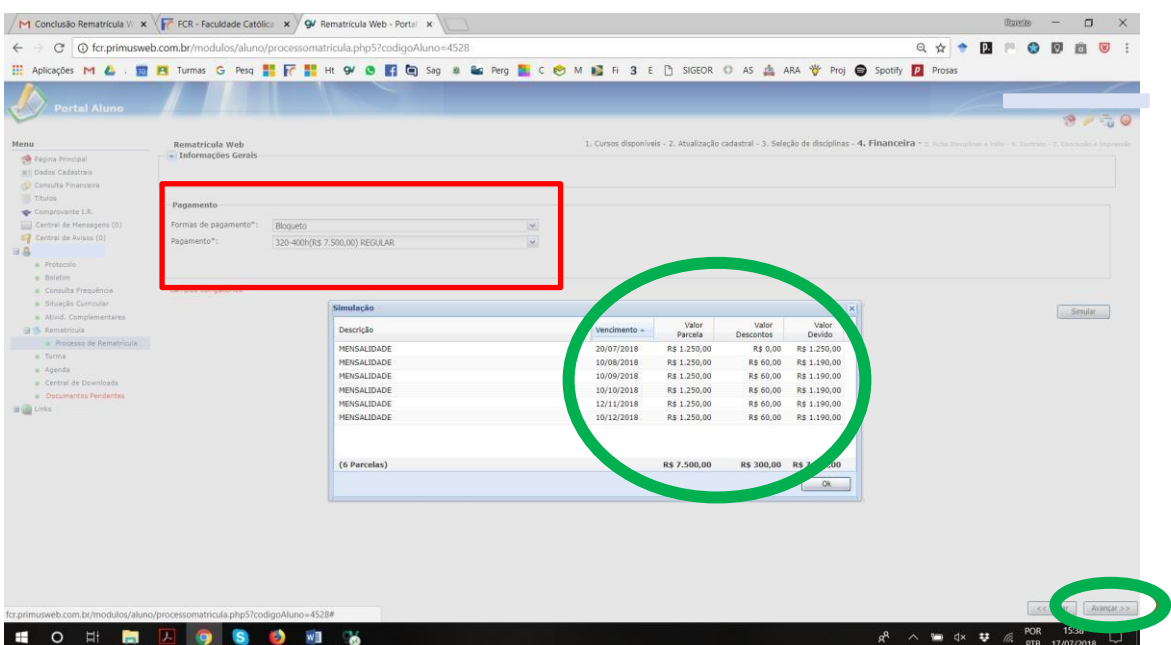

**FACULDADE CATÓLICA DE RONDÔNIA** 

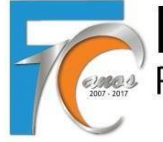

Rua Gonçalves Dias, 290, Centro, Porto Velho-RO (69) 3211-4500

## **TUTORIAL REMATRÍCULA WEB**

### **5 º PASSO: Confirmação de Disciplinas e Valor**

Confira atentamente as **disciplinas** selecionadas, os **horários** a serem cursados e os respectivos **valores** que serão gerados. Essa conferência também será realizada pelo Financeiro e Secretaria, e em caso de divergência no valor escolhido os boletos serão reajustados.

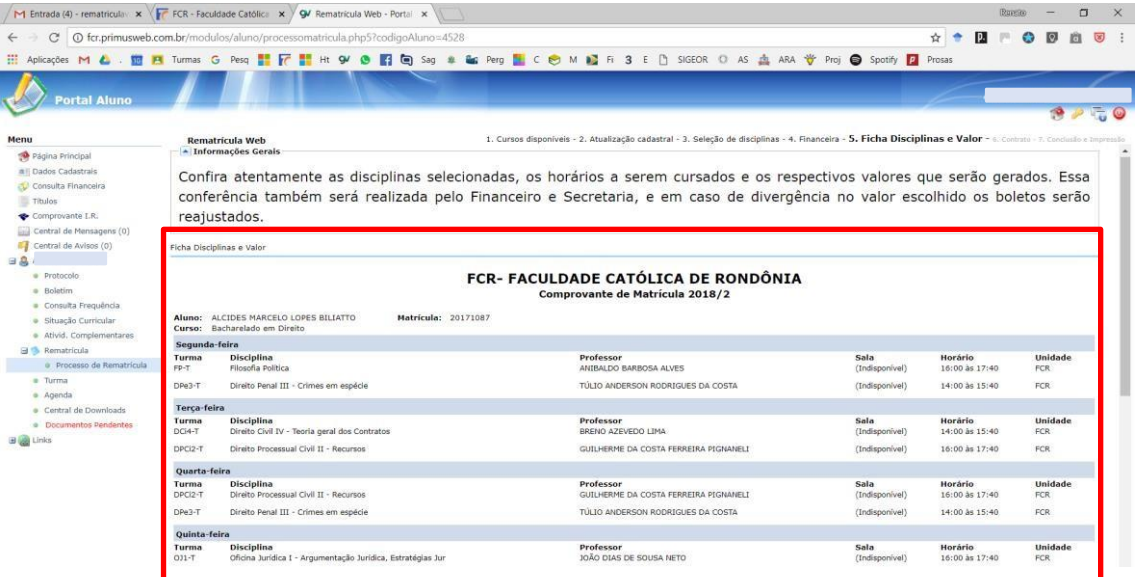

Deve-se marcar no rodapé a caixa " Eu concordo", para depois "Avançar":

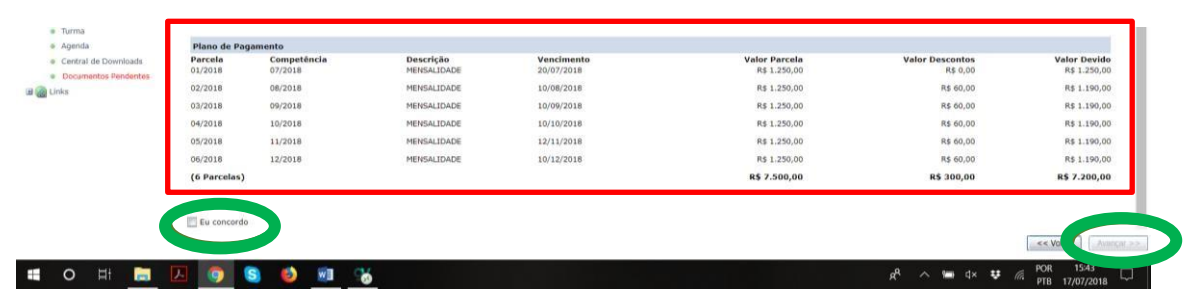

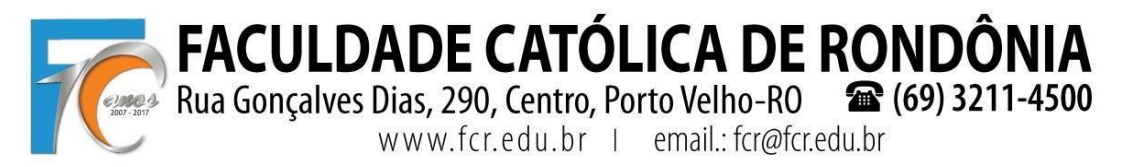

### **6º PASSO: Contrato**

Sistema libera o contrato para baixar ou imprimir e também estará disponível no

passo seguinte. O acadêmico deverá marcar a " **Eu aceito os termos propostos no contrato**", para depois clicar em "**Avançar**".

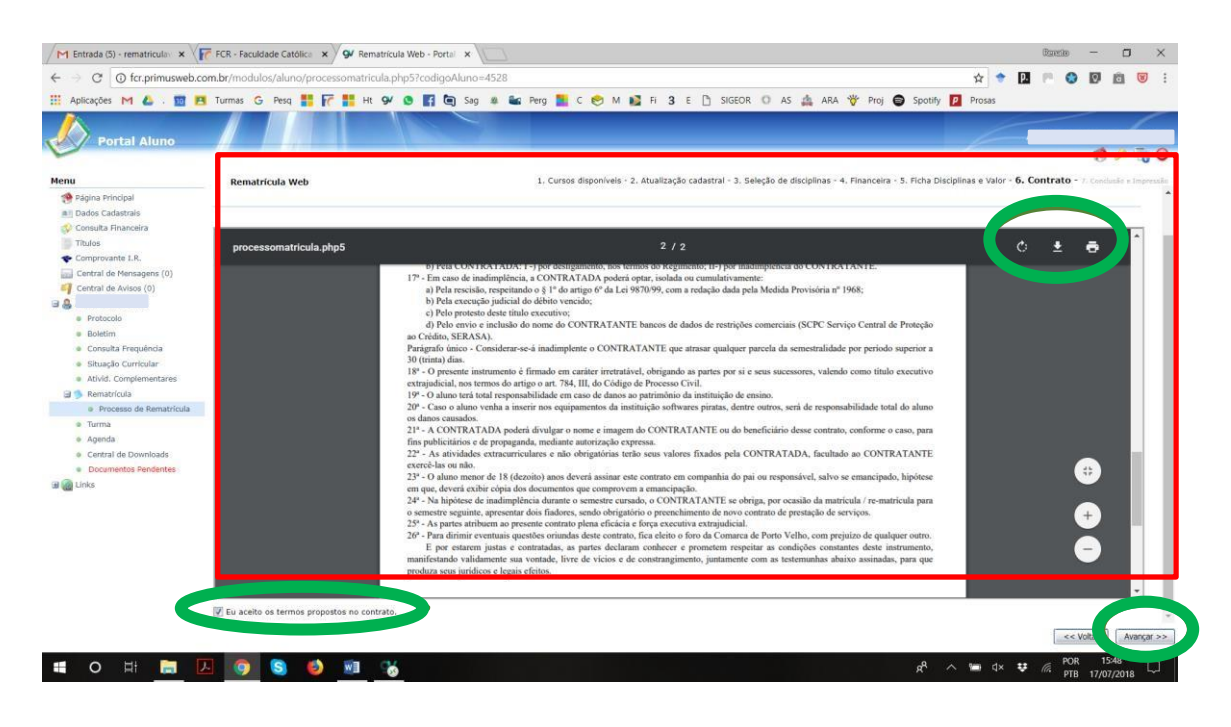

#### **7 º PASSO: Conclusão e Impressão**

Realize a **IMPRESSÃO** em **2 vias do CONTRATO**, **1 via da FICHA DE DISCIPLINAS (COMPROVANTE DE MATRÍCULA)** a cursar e apresente na Secretaria, todas devidamente assinadas, juntamente com a cópia do **COMPROVANTE DE RESIDÊNCIA** atualizado.

**Imprimir o primeiro Boleto ainda na tela ou no link que irá receber no email (automaticamente enviado pelo sistema) para pagamento do mês de julho (rematrícula)**.

Os demais boletos deverão ser impressos, mês a mês, em seu Portal Acadêmico. Lembrando que sempre que o boleto for registrado no Banco Santander, será enviado automaticamente um e-mail para a impressão do mesmo, bem como estará disponível em seu Portal Acadêmico.

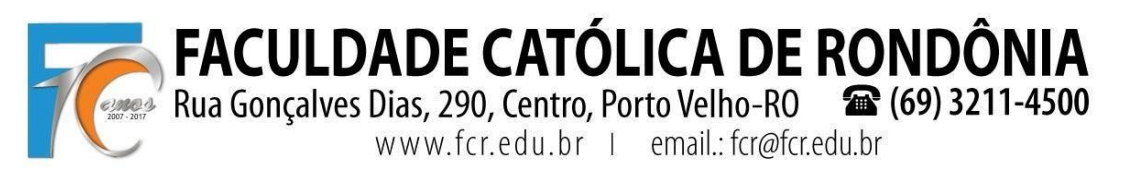

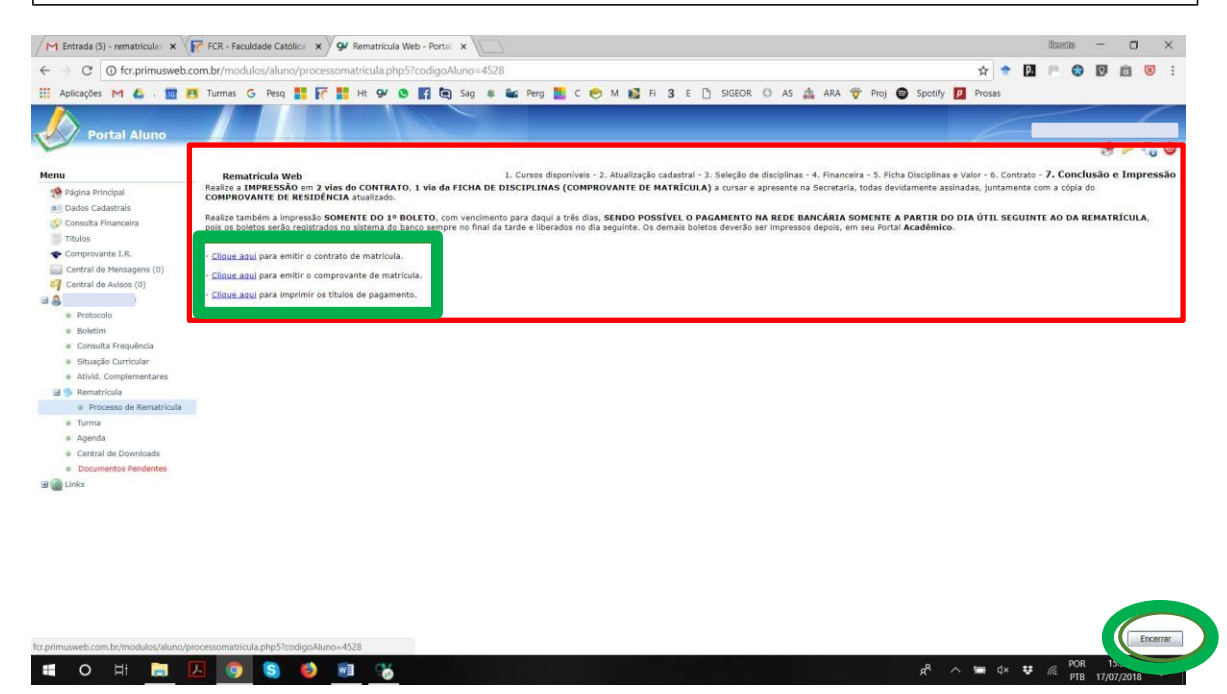

O final, clicar em "**Encerrar**".

Atenciosamente,

Profs. Renato Fernandes Caetano e Pedro Abib Hecktheuer

Eventuais dúvidas: [rematriculaweb@fcr.edu.br](mailto:rematriculaweb@fcr.edu.br)